## **บทที่ 4 อัลกอริทึมและผังงาน**

## เกมไต่เชือกผจญภัย ประกอบดว้ยคลาสท้งัหมด 8คลาสแสดงดงัในตารางต่อไปน้ี

ตารางที่ 3รายชื่อคลาสในเกมไต่เชือกผจญภยั

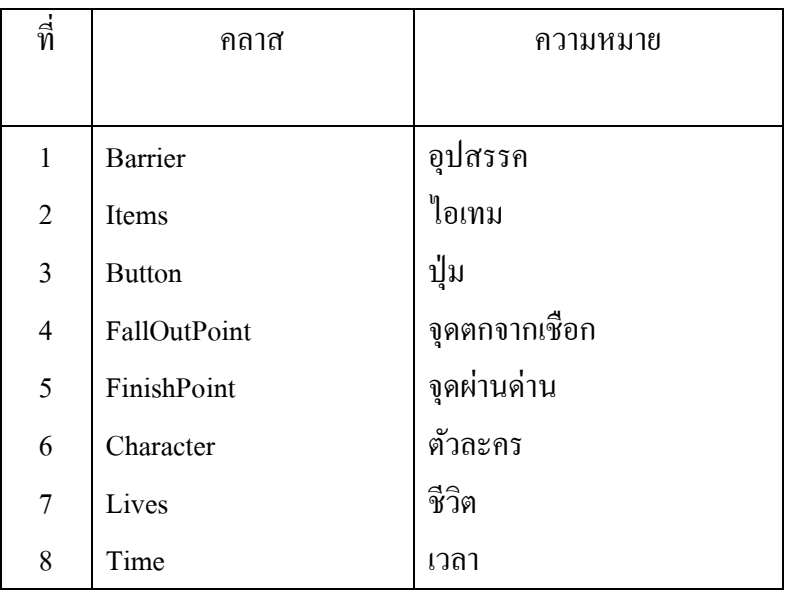

แต่ละคลาสมีรายละเอียดดงัต่อไปน้ี

#### **คลาส Barrier**

เมธอดของคลาส Barrier

เมธอดนี้จะถูกทำงานเมื่อผู้เล่นได้เริ่มเล่นเกม โดยมีเมธอดเพียงเมธอดเดียว ชื่อ Update ท าหน้าที่ เคลื่อนที่วัตถุ 1 นาที

**คลาส Items**

เมธอดของคลาส Items เมธอดนี้จะถูกทำงานเมื่อผู้เล่นได้เริ่มเล่นเกม โดยมีเมธอดเพียงเมธอดเดียว ชื่อ Update ท าหน้าที่ เคลื่อนที่วัตถุ 1 นาที

#### **คลาส Button**

มีทั้งหมด 4 ปุ่ม คือ

1. ปุ่ มบังคับซ้าย

2. ปุ่ มบังคับขวา

3. ปุ่มหยุดเกมชั่วคราว

่ 4. ปุ่มยกเลิกหยุดเกมชั่วคราว

โดยแต่ละปุ่มมีรายละเอียดดงัต่อไปน้ี

1. ปุ่ มบังคับซ้าย

่ มีเมธอดเพียงเมธอดเดียว ชื่อ Update ทำหน้าที่ เปลี่ยนสถานะการเอียงซ้ายของตัว ละครของคลาส Character ให้เป็น true

โดยเมธอด Update มีอลักอริทึมดงัต่อไปน้ี

**อัลกอริทึม**

 ตรวจสอบวา่ กดปุ่ มบังคับซ้าย - ถ้าใช่ ให้ตัวแปร cleft ของคลาส Character เป็น true ภาพที่ 27แสดงผังงานเมธอด Updateของปุ่ มบังคับซ้าย

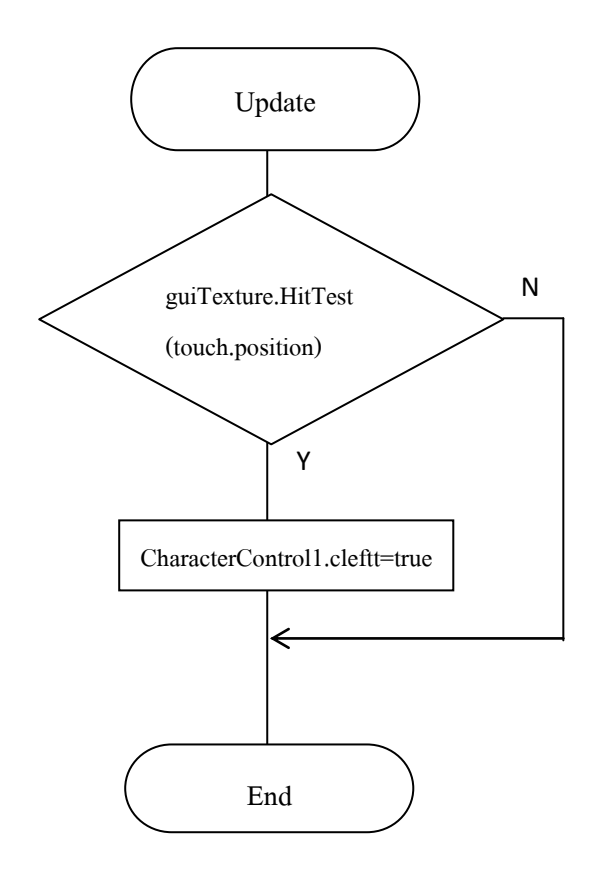

2. ปุ่มบังคับขวา

มีเมธอดเพียงเมธอดเดียว ชื่อ Update ทำหน้าที่ เปลี่ยนสถานะการเอียงขวาของตัว ละครของคลาส Character ให้เป็น true

โดยเมธอด Update มีอลักอริทึมดงัต่อไปน้ี

**อัลกอริทึม**

ตรวจสอบวา่ กดปุ่ มบังคับขวา

ถ้าใช่ ให้ตัวแปร cright ของคลาส Character เป็น true

ภาพที่ 28แสดงผังงานเมธอด Updateของปุ่ มบังคับขวา

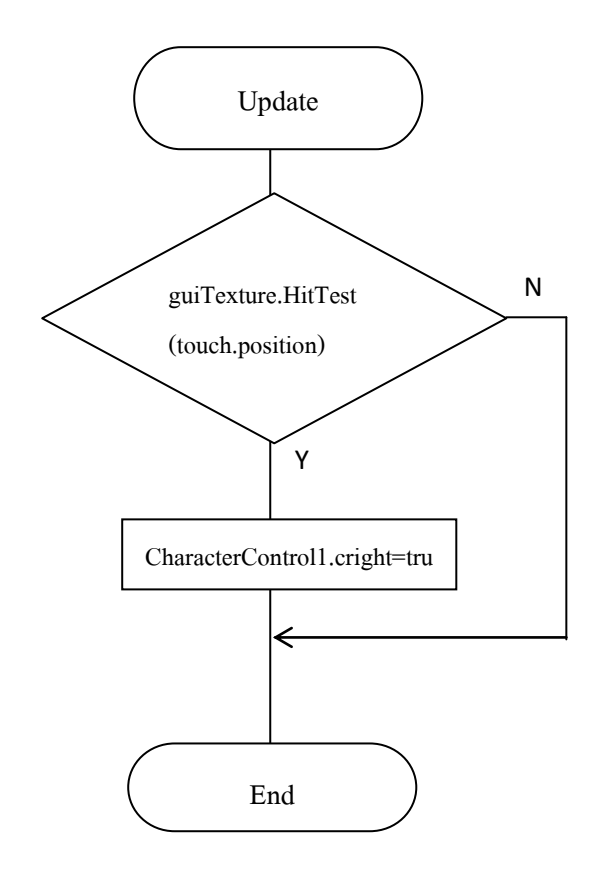

3. ปุ่มหยุดเกมชั่วคราว

ประกอบด้วยแอตทริบิวต์เพียงแอตทริบิวต์เดียว คือshow สา หรับเก็บขอ้มูล ี สถานะปุ่มหยุดเกมชั่วคราวและมีเมธอดเพียงเมธอดเดียว คือ Update ทำหน้าที่ หยุดเกมชั่วคราว และเปลี่ยนสถานะการแสดงปุ่มยกเลิกหยุดเกมชั่วคราว มีอัลกอริทึมดังต่อไปนี้

### **อัลกอริทึม**

1. ตรวจสอบกดปุ่มหยุดเกมชั่วคราว

### - ถา้ใช่ให้

1) หยดเกมชั่วคราว

2) ให้สถานะของปุ่มยกเลิกหยุดเกมชั่วคราวมีค่าเป็น 1

3) ซ่อนปุ่มหยุดเกมชั่วคราว

2. ตรวจสอบสถานะปุ่มหยุดเกมชั่วคราวมีค่าเป็น 1 หรือไม่

- ถา้ใช่ให้

1) แสดงปุ่มหยุดเกมชั่วคราว

2) เปลี่ยนสถานะปุ่มหยุดเกมชั่วคราวมีค่าเป็น 0

ภาพที่ 29 แสดงผังงานเมธอด Update ของปุ่มหยุดเกมชั่วคราว

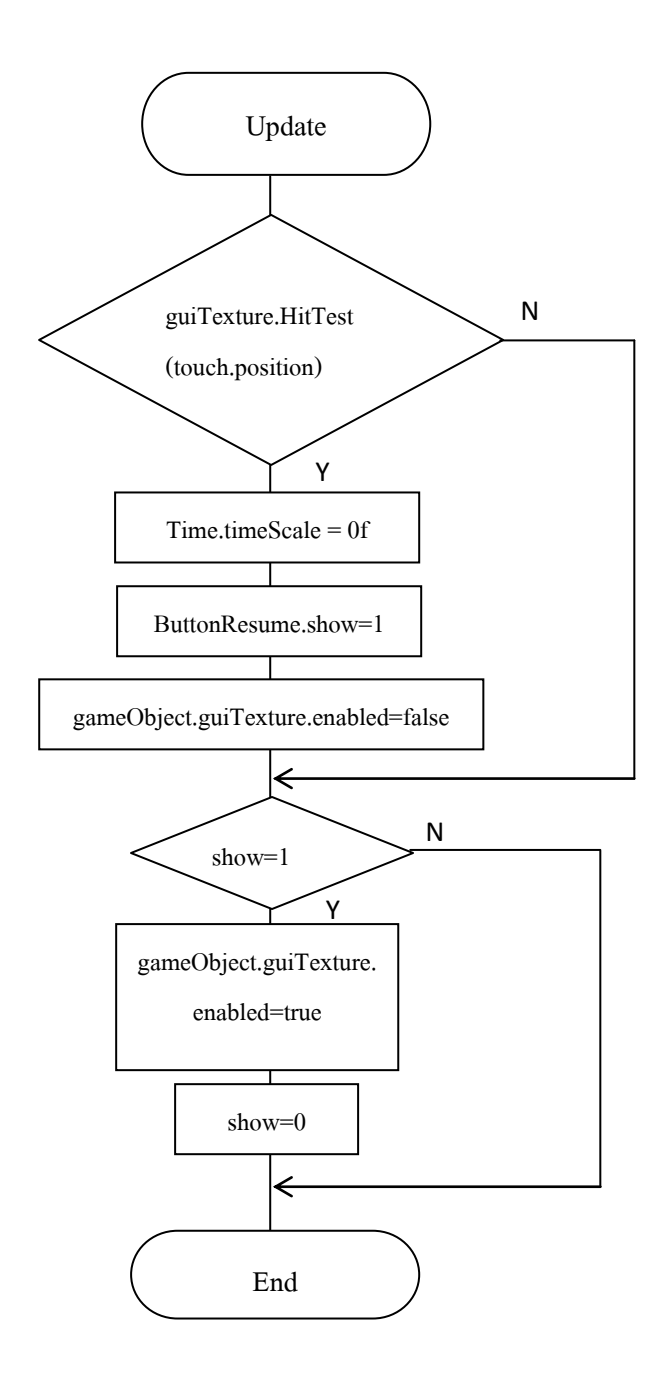

4. ปุ่มยกเลิกหยุดเกมชั่วคราว

ประกอบดว้ยแอตทริบิวต์และเมธอดดงัตารางต่อไปน้ี

้มีแอตทริบิวต์เพียงแอตทริบิวต์เดียว ชื่อ show ทำหน้าที่เป็นสถานะปุ่ม

ยกเลิกหยุดเกมชั่วคราว

ิตารางที่ 5 แสดงเมธอดของปุ่มยกเลิกหยุดเกมชั่วคราว

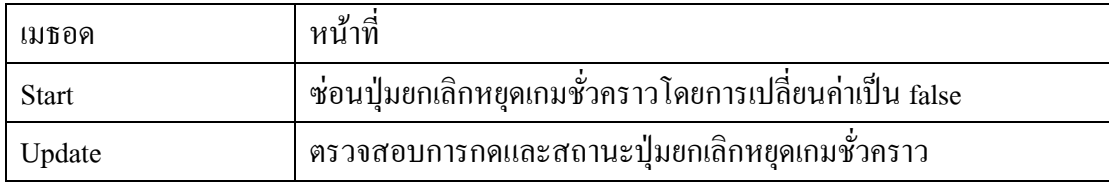

โดยเมธอด Update มีอลักอริทึมดงัต่อไปน้ี

**เมธอด** Update

### **อัลกอริทึม**

1. ตรวจสอบสถานะการกดปุ่มยกเลิกหยุดเกมชั่วคราว

- ถ้าใช่ให้

1) ยกเลิกการหยุดเกมชั่วคราว

2) เปลี่ยนสถานะของปุ่มหยุดเกมชั่วคราวมีค่าเป็น 1

3) ซ่อนปุ่มยกเลิกหยุดเกมชั่วคราว

2. ตรวจสอบสถานะปุ่มยกเลิกหยุดเกมชั่วคราวมีค่าเป็น 1 หรือไม่

-ถา้ใช่ให้

1) แสดงปุ่มยกเลิกหยุดเกมชั่วคราว

2) เปลี่ยนสถานะปุ่มยกเลิกหยุดเกมชั่วคราวมีค่าเป็น  $\overline{0}$ 

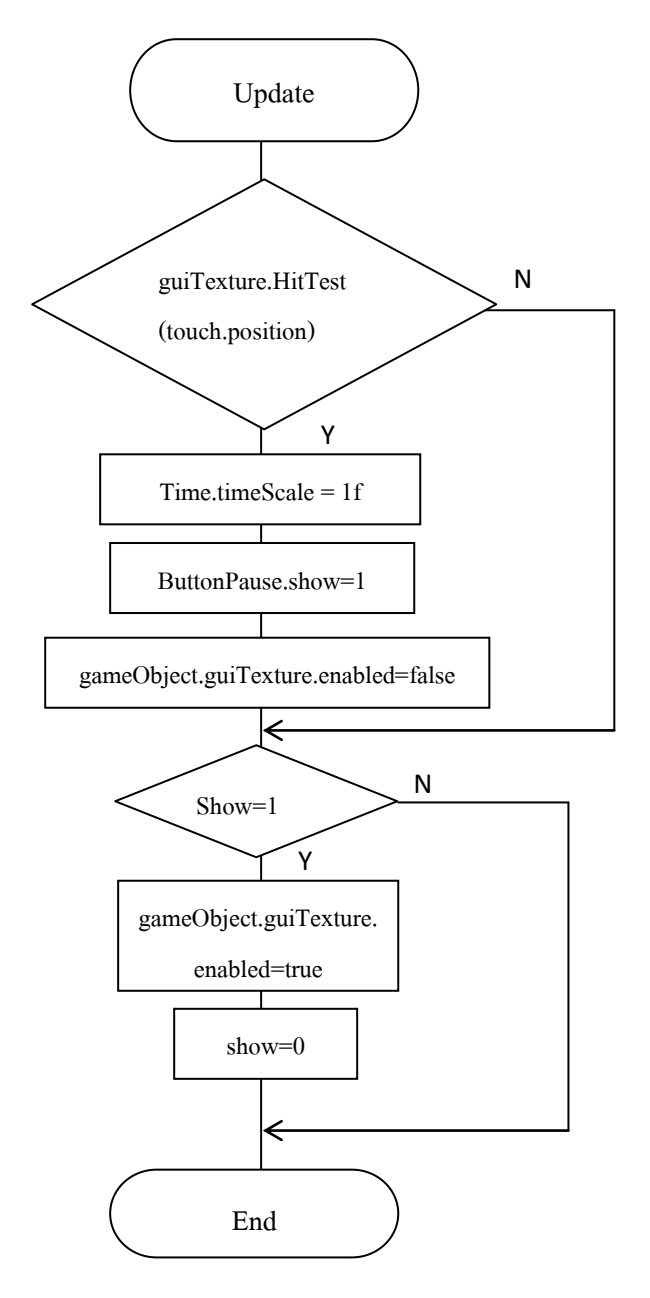

ภาพที่ 30 แสดงผังงานเมธอด Update ของปุ่มยกเลิกหยุดเกมชั่วคราว

#### **คลาส FallOutPoint**

เมธอดของคลาส FallOutPoint

 เมธอดน้ีจะถูกทา งานเมื่อตวัละครหล่นจากเชือกโดยมีเมธอดเพียงเมธอดเดียว ชื่อ OnCollisionEnter ทำหน้าที่ ลดค่าจำนวนชีวิตและเปลี่ยน Scene

โดยเมธอด OnCollisionEnter มีอลักอริทึมดงัต่อไปน้ี

### **อัลกอริทึม**

- 1. ลดพลังชีวิตลง 1
- 2. โหลดหน้าจอเริ่มเล่นเกมใหม่

ภาพที่ 31แสดงผังงานของเมธอด OnCollisionEnterคลาส FallOutPoint

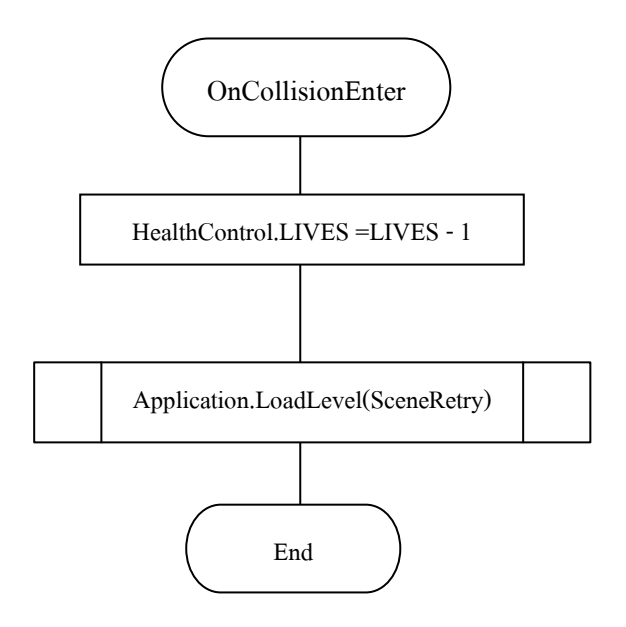

#### **คลาส FinishPoint**

เมธอดของคลาส FinnishPoint

ี เมธอคนี้จะถูกทำงานเมื่อผู้เล่นบังคับตัวละครไต่เชือกไปจนถึงปลายทาง โดยมี เมธอดเพียงเมธอดเดียว ชื่อ OnCollisionEnter ทำหน้าที่ เปลี่ยน Scene ด่านถัด ไป พร้อมทั้ง กา หนดใหค้วามเร็วในการไต่เชือกเป็นปกติและพลงัชีวติมีค่าเป็น 3

โดยเมธอด OnCollisionEnter มีอลักอริทึมดงัต่อไปน้ี

**ตัวแปร**

LevelToLoad แทน ชื่อ Scene ของด่านถัดไป

### **อัลกอริทึม**

- 1. จ านวนชีวิต =3
- 2. ใหค้วามเร็วในการไต่เชือก= 5
- 3. โหลด Scene ด่านถดัไป

ภาพที่ 32แสดงผังงานของเมธอด OnCollisionEnterคลาส FinishPoint

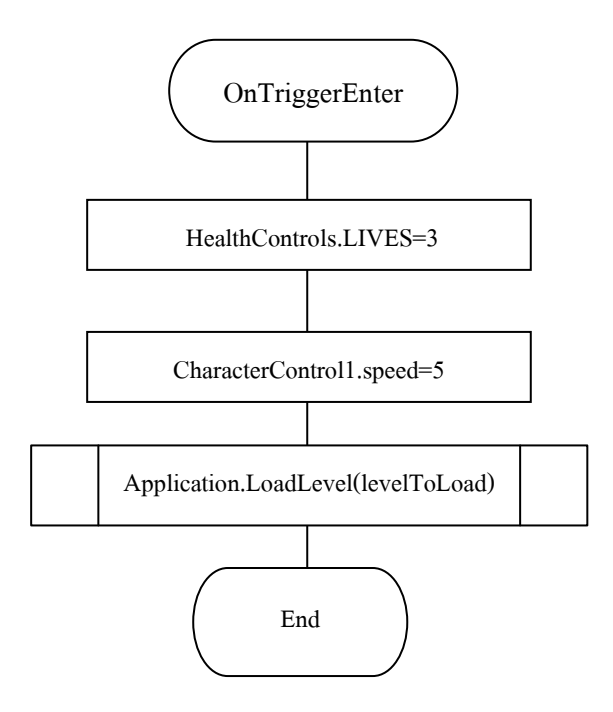

#### **คลาส Character**

## คลาส Character ประกอบดว้ยแอตทริบิวต์และเมธอดดงัตารางต่อไปน้ี

## ตารางที่ 6 แสดงแอตทริบิวต์ของคลาส Charactor

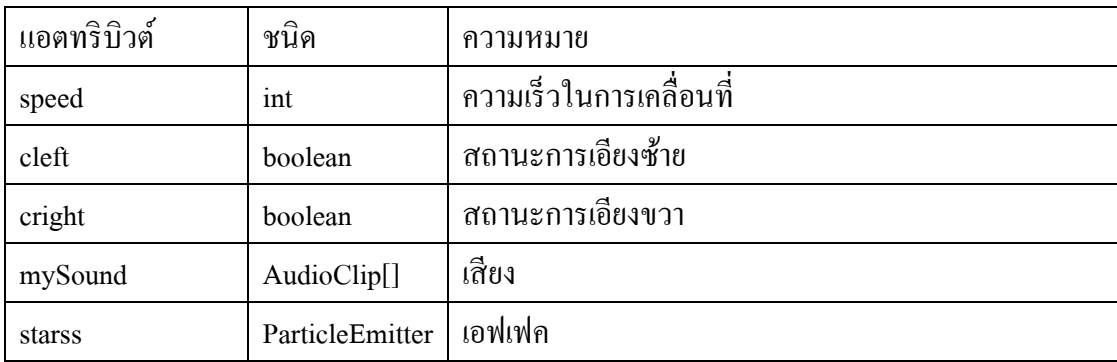

## ตารางที่ 7แสดงเมธอดของคลาส Character

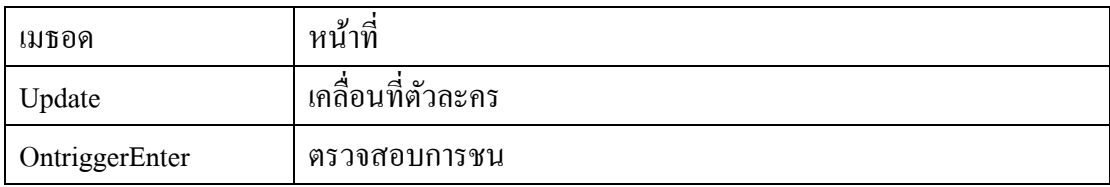

โดยเมธอด Updateและ OntriggerEnter มีอลักอริทึมดงัต่อไปน้ี

**เมธอด** : Update

### **อัลกอริทึม**

1. ตัวละครเคลื่อนที่ไปข้างหน้า

2. ตรวจสอบตวัละครวา่ มีสถานะเป็นการเอียงซา้ยหรือไม่

- ถา้ใช่ให้

1) ตัวละครเอียงซ้าย

2) เปลี่ยนสถานะการเอียงซ้ายเป็น False

-ถา้ไม่ใช่ให้

ตรวจสอบตวัละครวา่ มีสถานะเป็นการเอียงขวาหรือไม่

- ถา้ใช่ให้

1) ให้ตัวละครเอียงขวา

2) เปลี่ยนสถานะการเอียงขวาเป็น

False

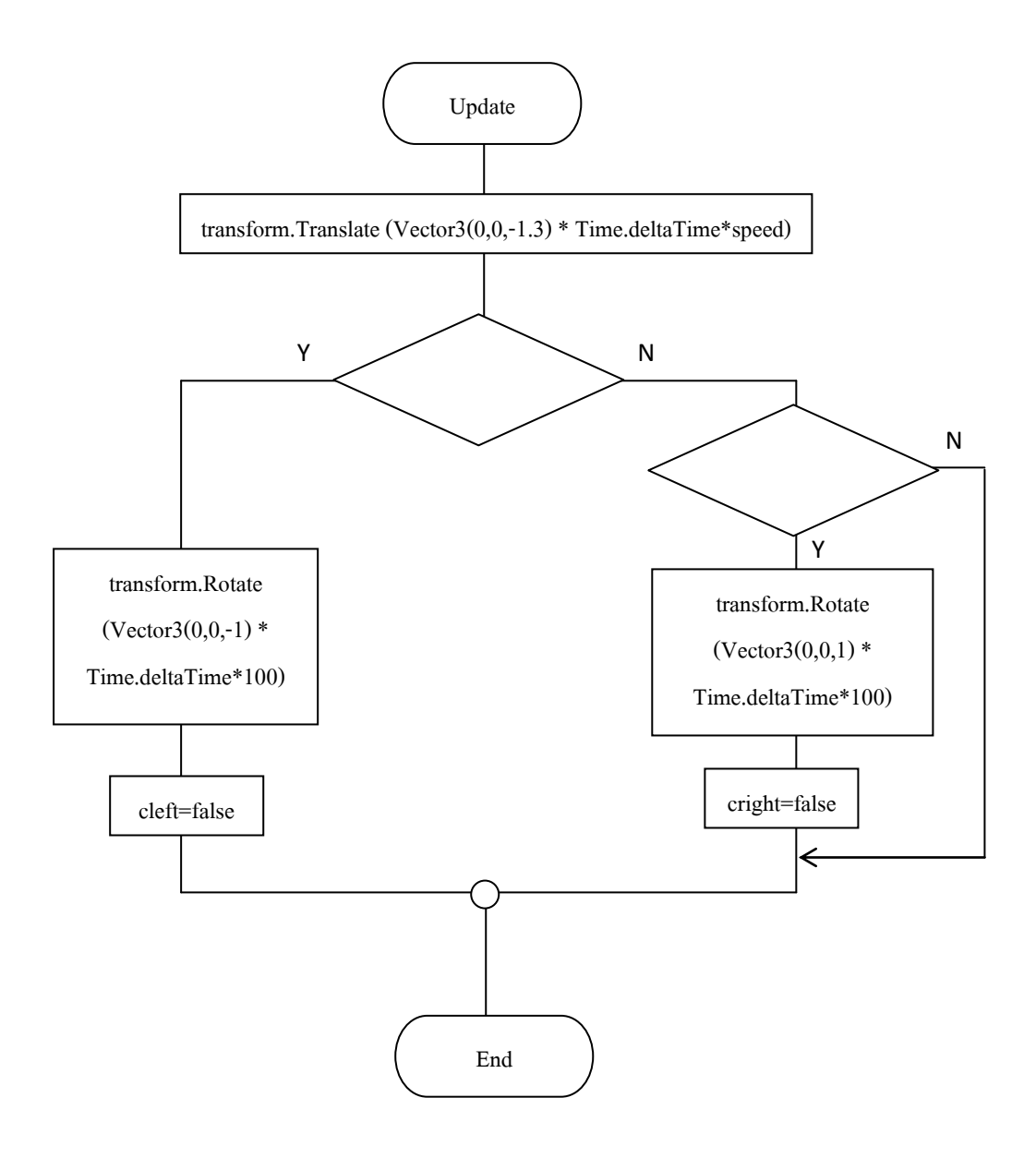

## ภาพที่ 33 แสดงผังงานของเมธอด Update ของคลาส Character

**เมธอด** : OntriggerEnter

### **อัลกอริทึม**

 **1.** ท าลายวัตถุ  **2.** ตรวจสอบชื่อประเภท ถ้าเป็ น - "B1" ให้ a. ตัวละครถอยหลังน้อย b. เล่นเสียงของประเภท B1 c. เล่นเอฟเฟค -" B2" ให้ a. ตัวละครถอยหลังปานกลาง b. เล่นเสียงของประเภท B2 c. เล่นเอฟเฟค -" B3" ให้ a. ตัวละครถอยไปหลังมาก b. เล่นเสียงของประเภท B3 c. เล่นเอฟเฟค -"B4" ให้ - ถ้าจำนวนชีวิตน้อยกว่า 3 ให้ จำนวนชีวิต+1 1) เล่นเสียงของประเภท B4 2) เล่นเอฟเฟค -"B5" ให้ a. ความเร็วในการทรงตวัเพิ่มข้ึน b. เล่นเสียงของประเภท B5 c. เล่นเอฟเฟค

ภาพที่ 34แสดงผังงานของเมธอด OntriggerEnterของคลาส Character

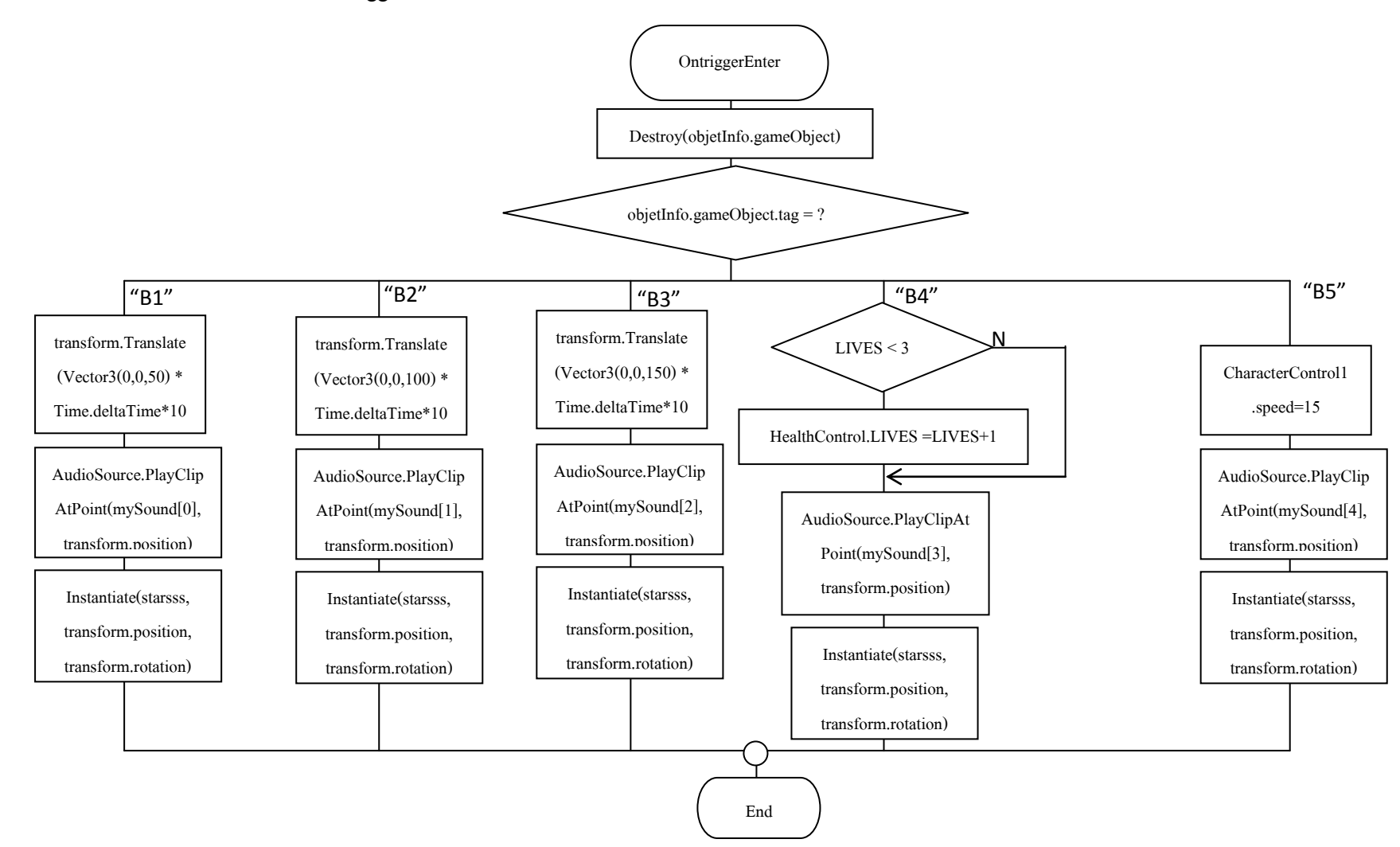

#### **คลาส Lives**

## คลาส Lives ประกอบด้วยแอตทริบิวต์ และเมธอดดังต่อไปน้ี

### ตารางที่ 8แสดงแอตทริบิวต์ของคลาส Lives

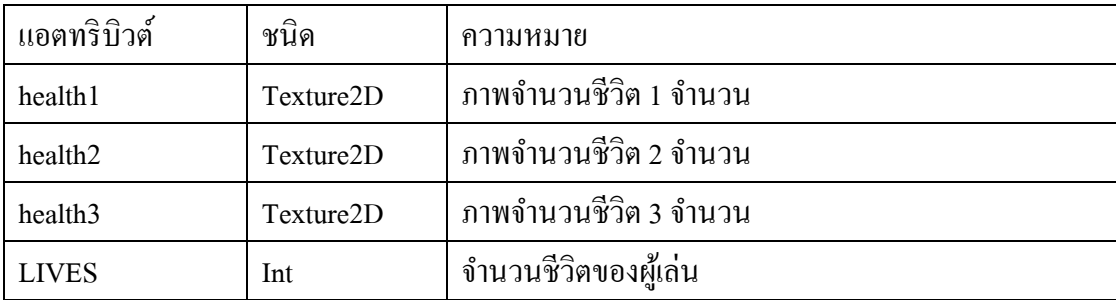

เมธอดของคลาส Lives

มีเมธอดเพียงเมธอดเดียว ชื่อ Update ทำหน้าที่ แสดงจำนวนชีวิตของผู้เล่น

โดยเมธอด Update มีอลักอริทึมดงัต่อไปน้ี

**เมธอด** : Update

### **อัลกอริทึม**

ตรวจสอบจำนวนชีวิต ถ้ามีค่าเป็น

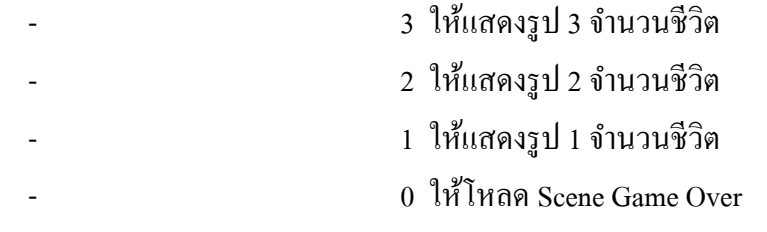

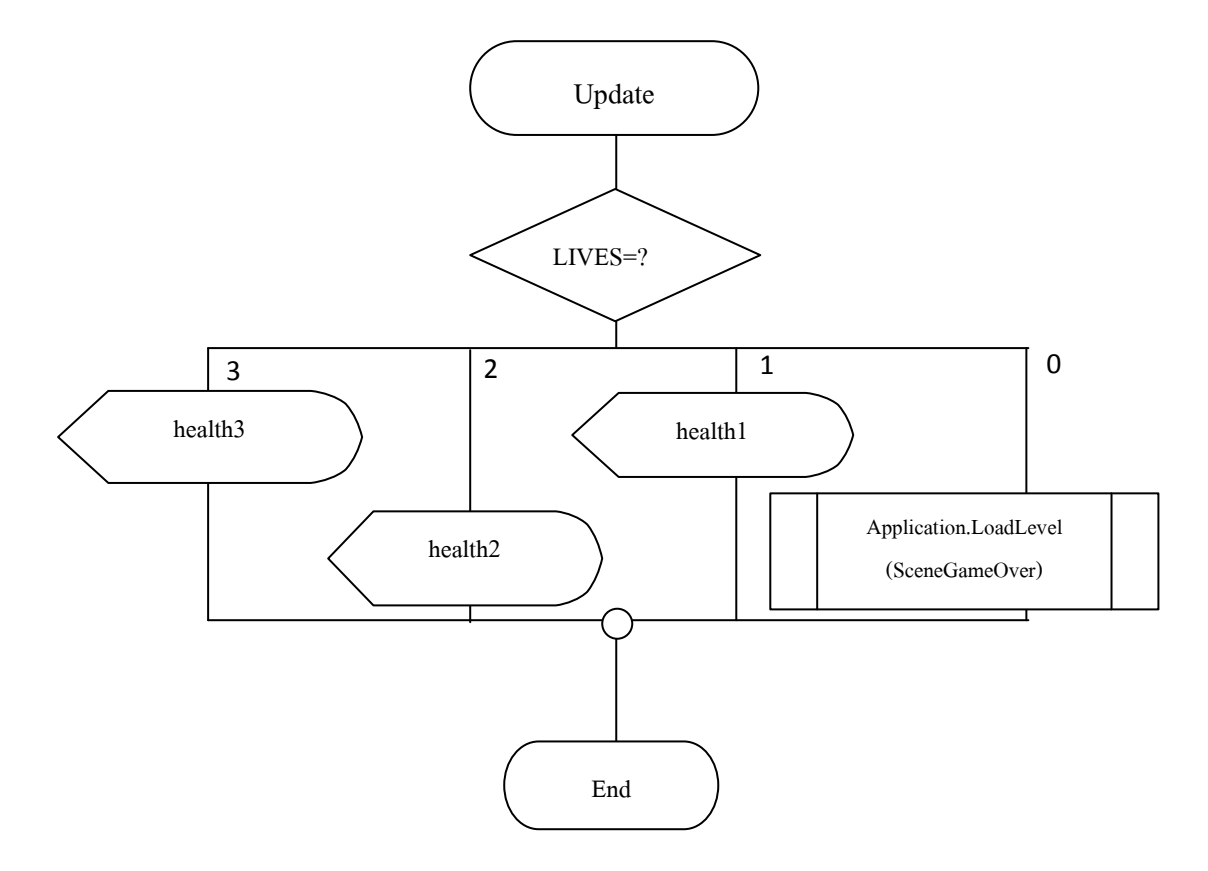

# ภาพที่ 35 ผังงานของเมธอด Update ของคลาส Lives

#### **คลาส Time**

## คลาส Time ประกอบด้วยแอตทริบิวต์ และเมธอดดังต่อไปน้ี

## ตารางที่ 9แสดงแอตทริบิวต์ของคลาส Time

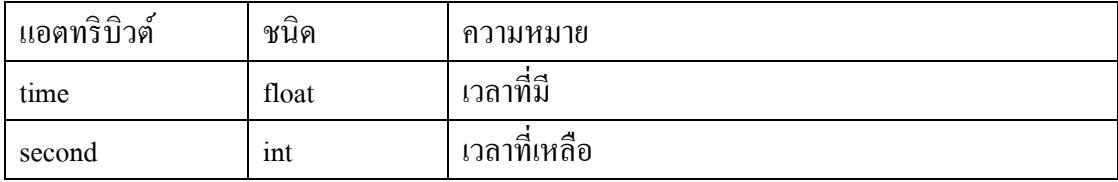

## ตารางที่ 10แสดงเมธอดของคลาส Time

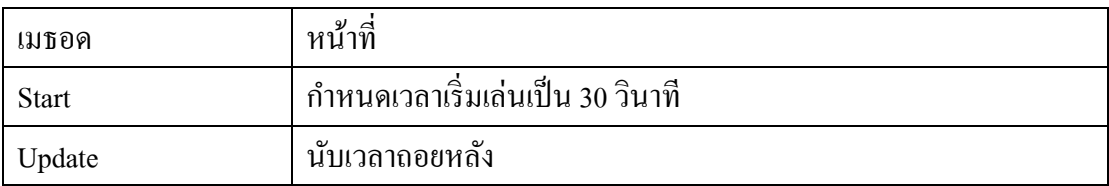

โดยเมธอด Update มีอลักอริทึมดงัต่อไปน้ี

**เมธอด** : Update

### **อัลกอริทึม**

- 1. นับเวลาถอยหลัง
- 2. คำนวณ

- Second = เวลาที่กำหนด % 60

- 3. ถ้าเวลาน้อยกว่าหรือเท่ากับ 0
	- **-**จ านวนชีวิตลดลง 1

- ให้โหลดหน้าจอเริ่มเล่นเกมใหม่

- ถ้าไม่ใช่ ให้แสดง Second

ภาพที่ 36แสดงผังงานของเมธอด Updateของคลาส Time

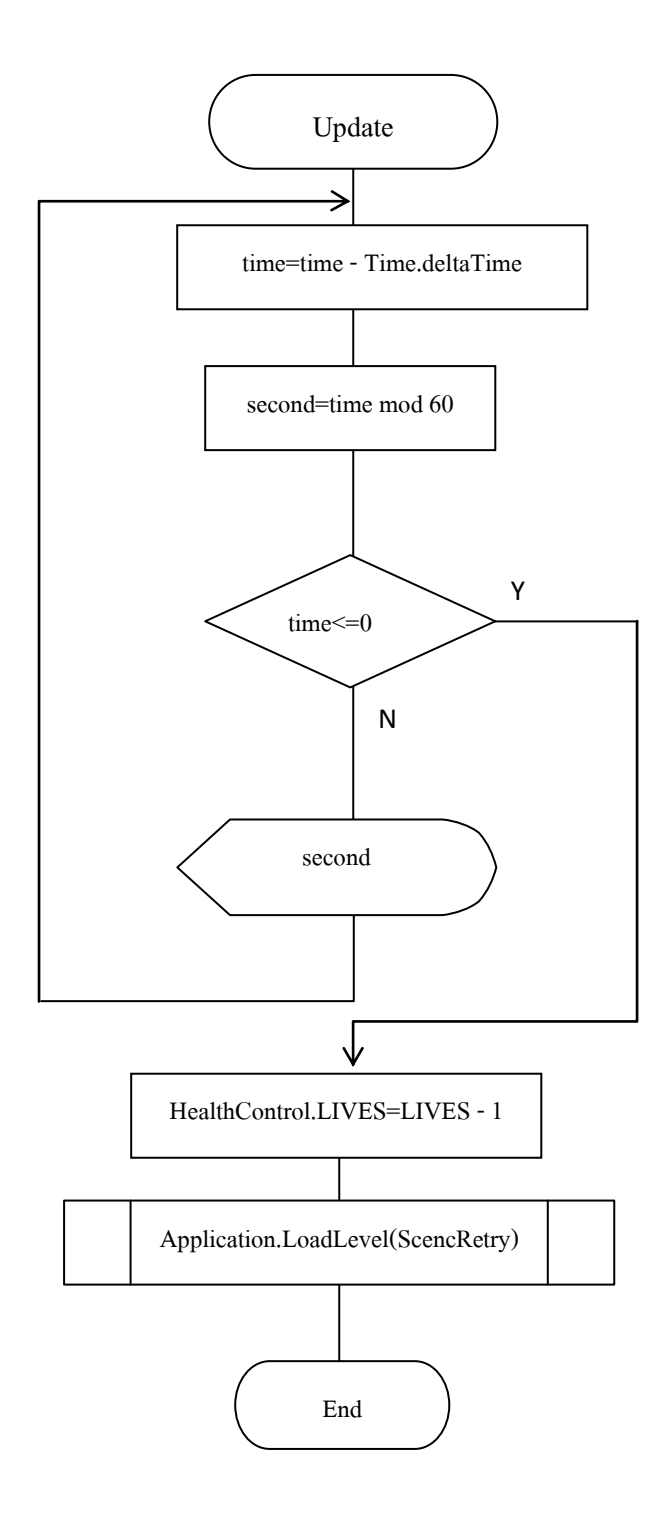